**Step 1: right click on "USBasp (tree item)" in "Device Manager"** 

| ä                                                                                     | Device Manager | $ \Box$<br>$\mathbf{x}$               |
|---------------------------------------------------------------------------------------|----------------|---------------------------------------|
| File Action View<br>Help                                                              |                |                                       |
| 肉食收心<br>$\mathbb{R}$<br><b>++</b><br><b>I</b> in<br>TE<br>屙                           |                |                                       |
|                                                                                       |                |                                       |
| A Shonal<br>$\omega$ . $\Box$ . $\infty$<br>Steps Recorder - Recording Now            |                |                                       |
| $p = 1$ Au                                                                            |                |                                       |
| Bat (ii) Pause Record (C) Stop Record (all Add Comment<br>$\bullet$ .<br><b>B</b> Blu |                |                                       |
| D <sup>1</sup> Computer                                                               |                |                                       |
| Disk drives                                                                           |                |                                       |
| Display adapters                                                                      |                |                                       |
| DVD/CD-ROM drives                                                                     |                |                                       |
| b <sup>0</sup> Human Interface Devices                                                |                |                                       |
| DE ATA/ATAPI controllers                                                              |                |                                       |
| <b>EEE</b> 1394 host controllers<br>Þ.                                                |                |                                       |
| <b>b</b> and Imaging devices                                                          |                |                                       |
| Jungo Connectivity                                                                    |                |                                       |
| $p \equiv$ Keyboards                                                                  |                |                                       |
| Mice and other pointing devices<br>D.                                                 |                |                                       |
| Modems                                                                                |                |                                       |
| <b>Monitors</b>                                                                       |                |                                       |
| Network adapters                                                                      |                |                                       |
| 4 (b) Other devices                                                                   |                |                                       |
| <b>Base System Device</b>                                                             |                |                                       |
| (b) Bluetooth Peripheral Device                                                       |                |                                       |
| USBasp<br><b>Print gueues</b>                                                         |                |                                       |
| Processors                                                                            |                |                                       |
| SD host adapters                                                                      |                |                                       |
| <b>MAN</b> Sensors                                                                    |                |                                       |
| Software devices<br>Þ.                                                                |                |                                       |
| Sound, video and game controllers<br>46<br>Þ.                                         |                |                                       |
| Storage controllers                                                                   |                |                                       |
| <b>No System devices</b>                                                              |                |                                       |
| Universal Serial Bus controllers<br>$\triangleq$                                      |                |                                       |
| HUAWEI Mobile Connect - Bus Enumerate Device                                          |                |                                       |
| Intel(R) ICH9 Family USB Universal Host Controller - 2934                             |                |                                       |
| Intel(R) ICH9 Family USB Universal Host Controller - 2935                             |                |                                       |
| Intel(R) ICHO Family IISR Universal Host Controller - 2036                            |                |                                       |
|                                                                                       |                |                                       |
| $\frac{1}{2}$<br>$\square_0$<br>e                                                     |                | 1:56 PM<br>$\sim$ 18 Million 10 $\pm$ |
| Q                                                                                     |                | 8/18/2014                             |

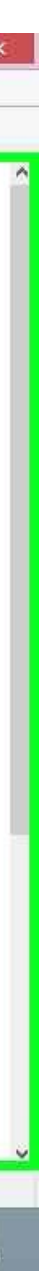

**Step 2: (8/18/2014 1:56:47 PM) left click on "Properties (menu item)"** 

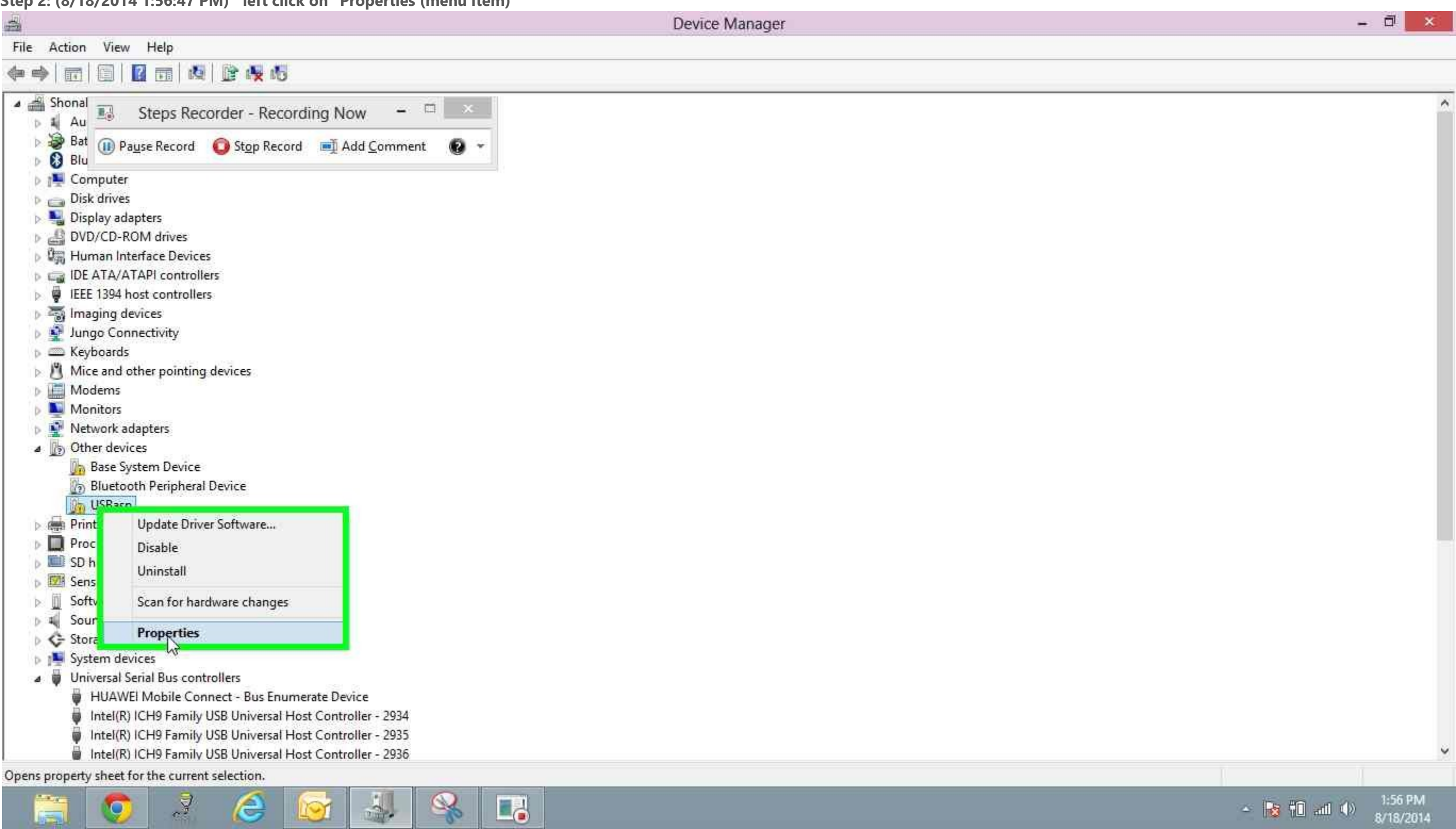

**Step 3: (8/18/2014 1:56:50 PM) left click on "Update Driver... (button)" in "USBasp Properties"** 

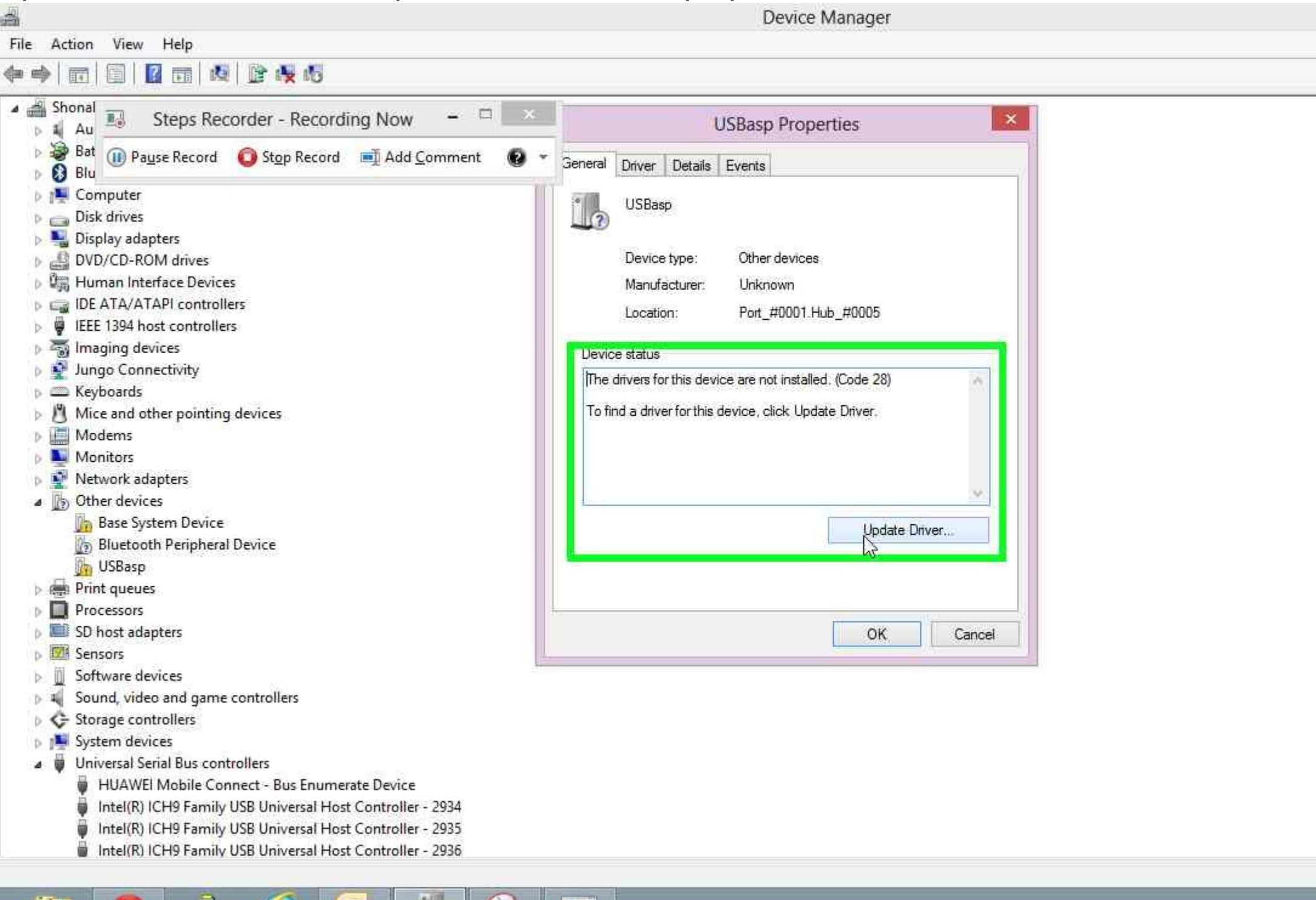

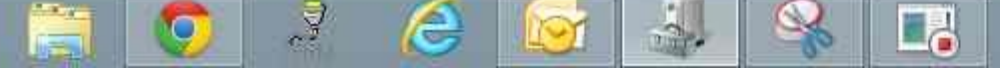

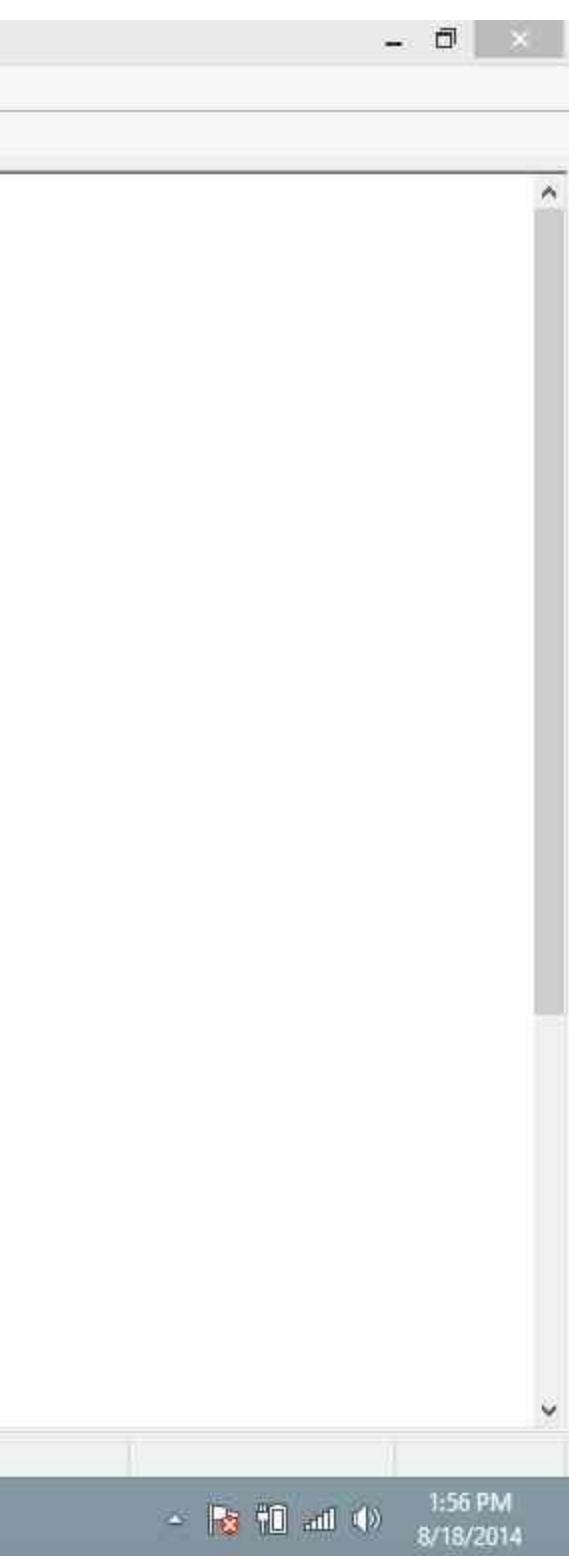

**Step 4: left click on "Browse my computer for driver software (button)" in "Update Driver Software - USBasp"** 

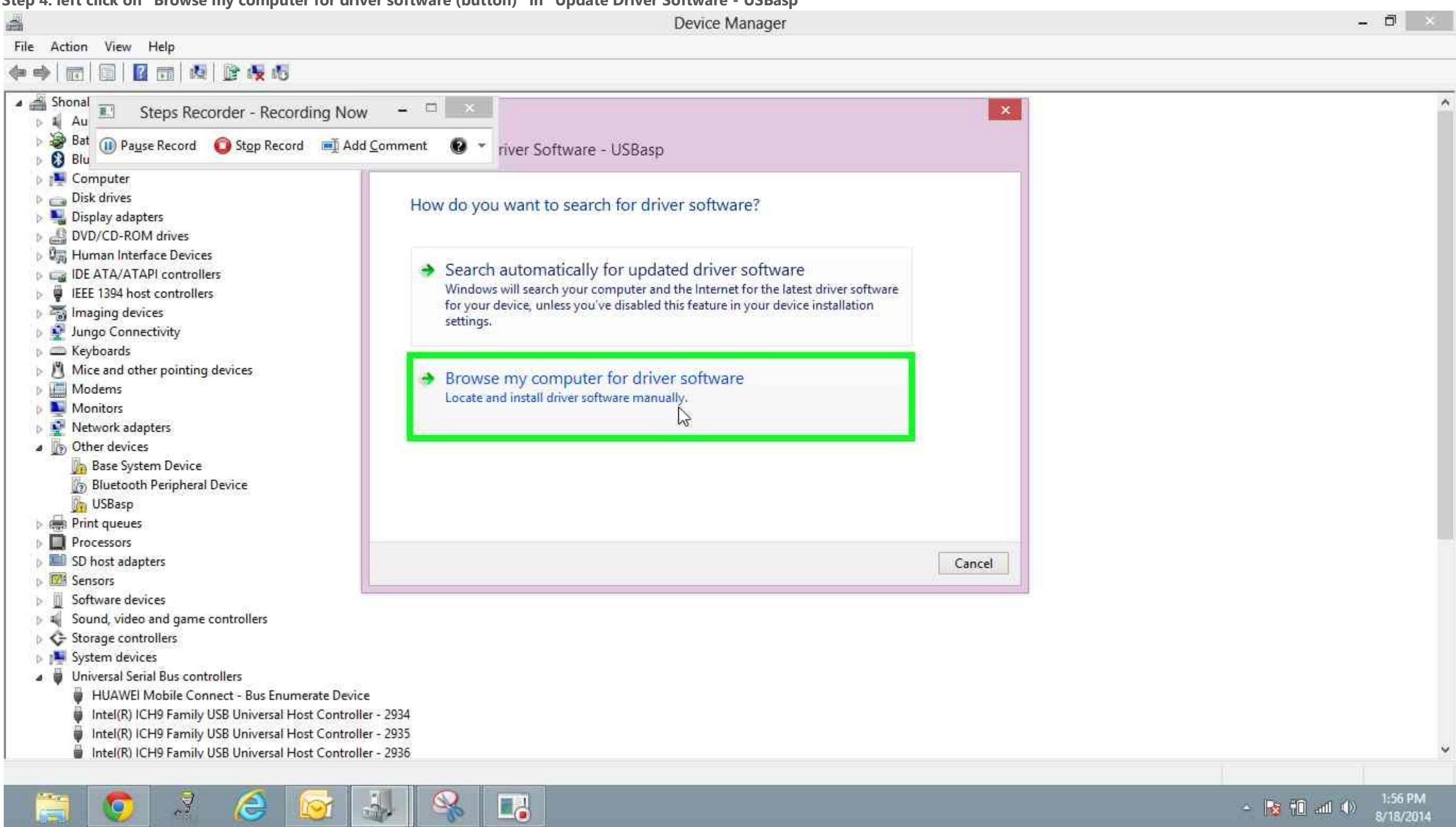

**Step 5: left click on "Browse... (button)" and show the path where you have downloaded the driver**

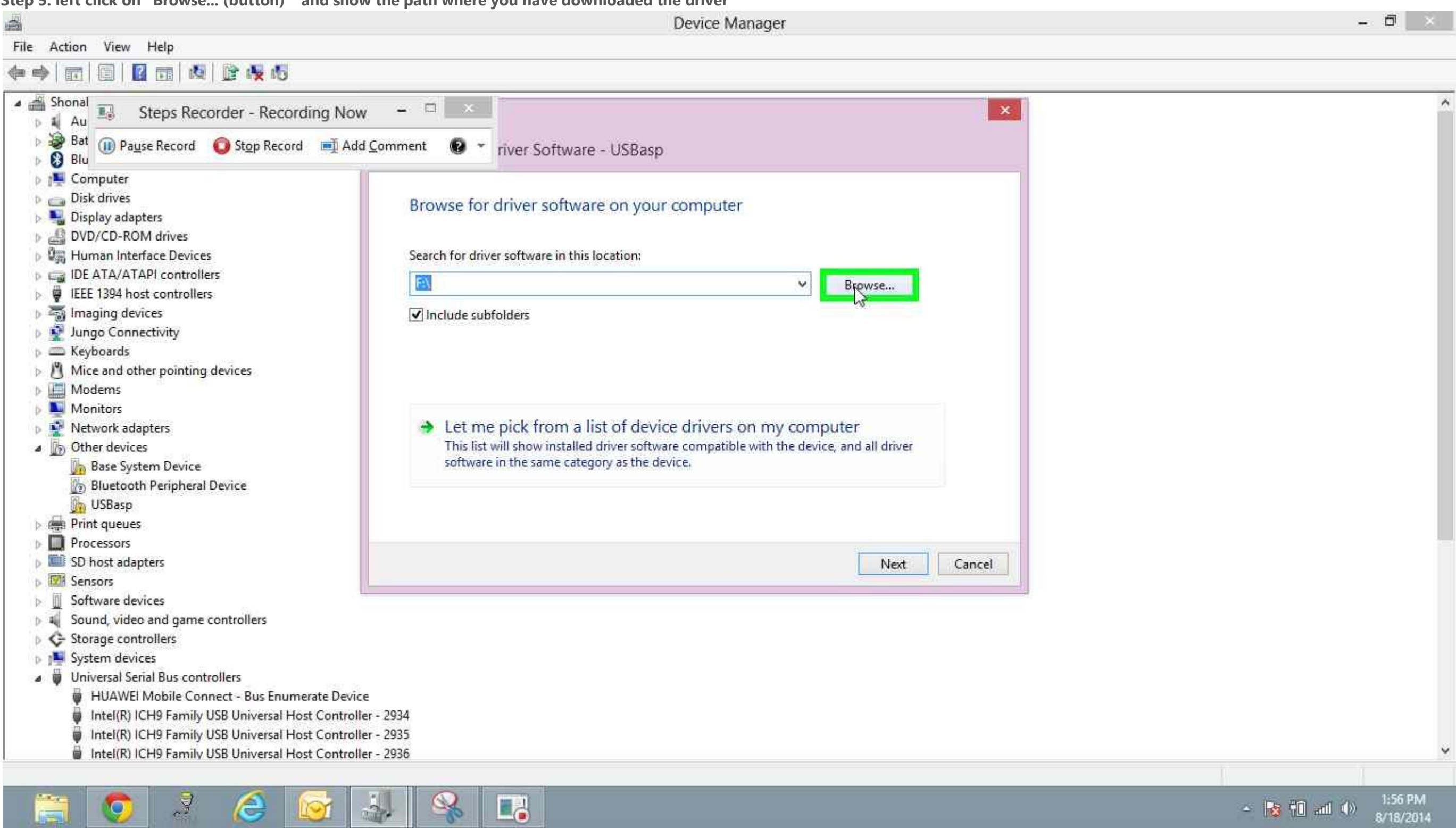

**Step 6: Chose the latest driver as shown**

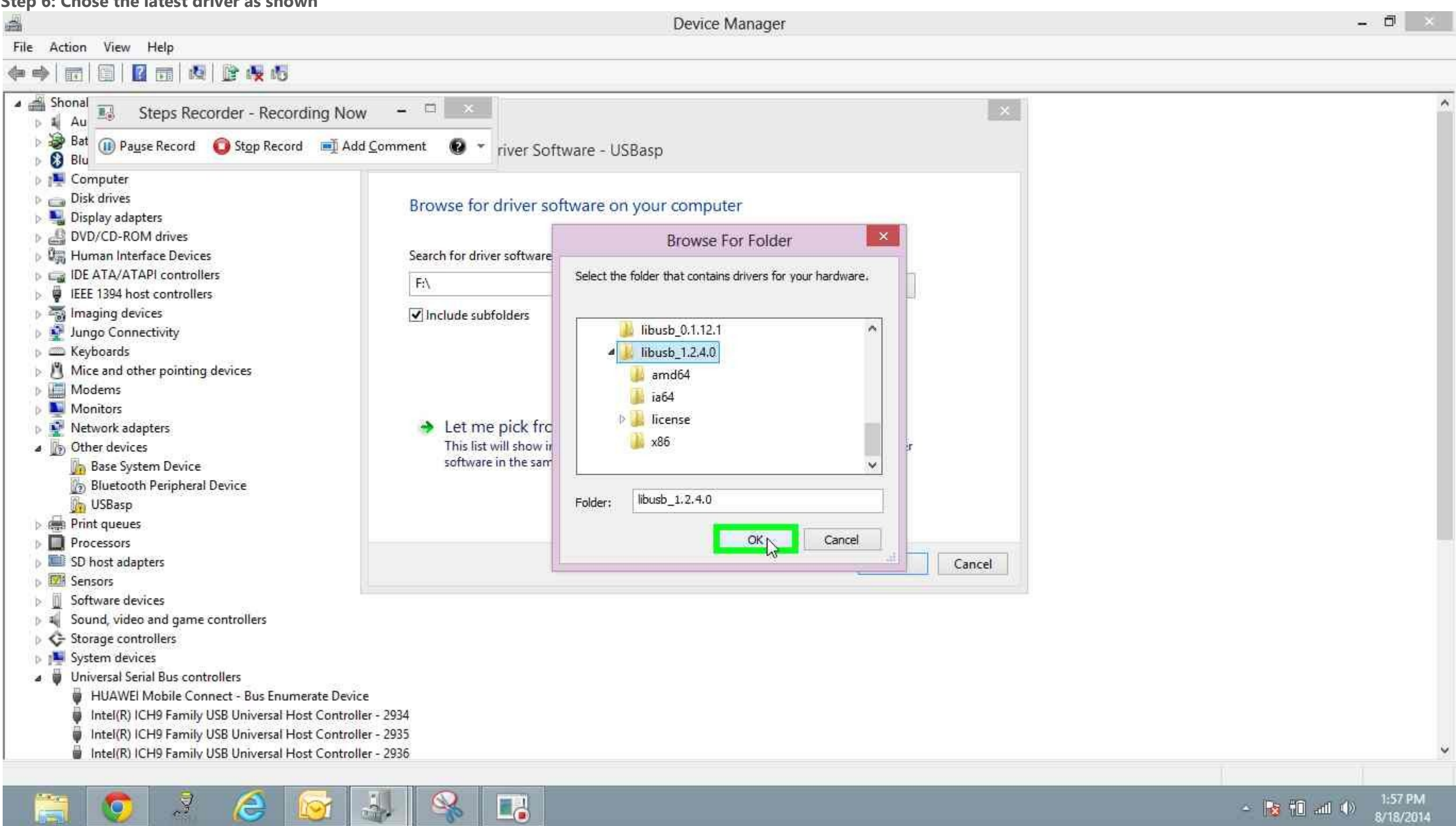

**Step 7: click on "Next (button)" in "Update Driver Software - USBasp"** 國 Device Manager File Action View Help ◆◆ 面 图 图 图 图 图 收 4 ▲ Shonal  $\omega = \mathbb{E}[\mathbf{1}]=\mathbf{X}^{\mathrm{c}}$  $\overline{\mathbb{E}}$ Steps Recorder - Recording Now  $\mathbf{x}$  $p - 3$  Au Bat (ii) Pause Record G Stop Record | Add Comment | O \* river Software - USBasp **B** Blu **D** Computer  $\triangleright$   $\square$  Disk drives Browse for driver software on your computer Display adapters **D de DVD/CD-ROM** drives **DEE** Human Interface Devices Search for driver software in this location: DE ATA/ATAPI controllers lesktop\USBasp Driver\usbasp-windriver.2011-05-28\libusb\_1.2.4.0 Browse...  $\triangleright$   $\bullet$  IEEE 1394 host controllers **M** Imaging devices  $\sqrt{}$  Include subfolders Jungo Connectivity > Exeyboards Mice and other pointing devices **Modems** Monitors Network adapters Let me pick from a list of device drivers on my computer This list will show installed driver software compatible with the device, and all driver 4 (b) Other devices software in the same category as the device. **Base System Device** Bluetooth Peripheral Device **Dr** USBasp  $\triangleright$   $\overline{m}$  Print queues Processors SD host adapters Next Cancel **EM Sensors D** Software devices > 4 Sound, video and game controllers Storage controllers **D** July System devices Juniversal Serial Bus controllers HUAWEI Mobile Connect - Bus Enumerate Device Intel(R) ICH9 Family USB Universal Host Controller - 2934 Intel(R) ICH9 Family USB Universal Host Controller - 2935 Intel(R) ICH9 Family USB Universal Host Controller - 2936

 $\square$ 

 $\frac{1}{2}$ 

**I**O

e

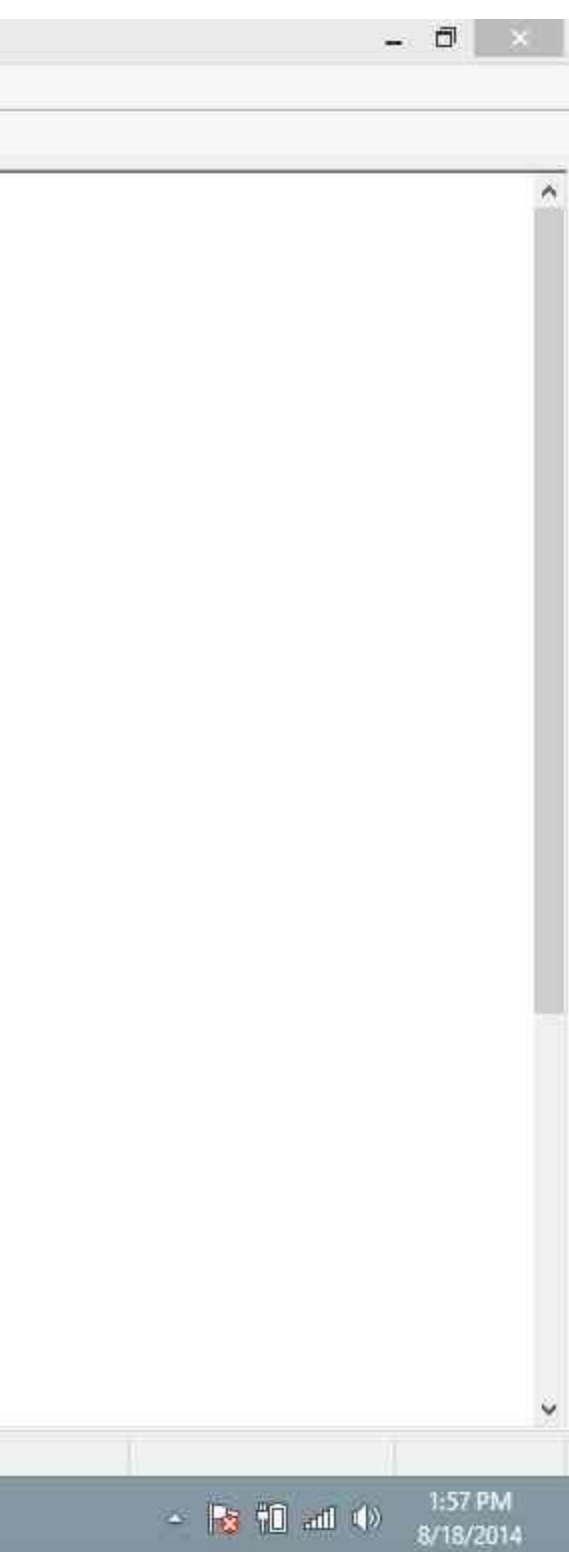

**Step 8: left click on "Install this driver software anyway (button)" in "Windows Security"** 

 $\bullet$ 

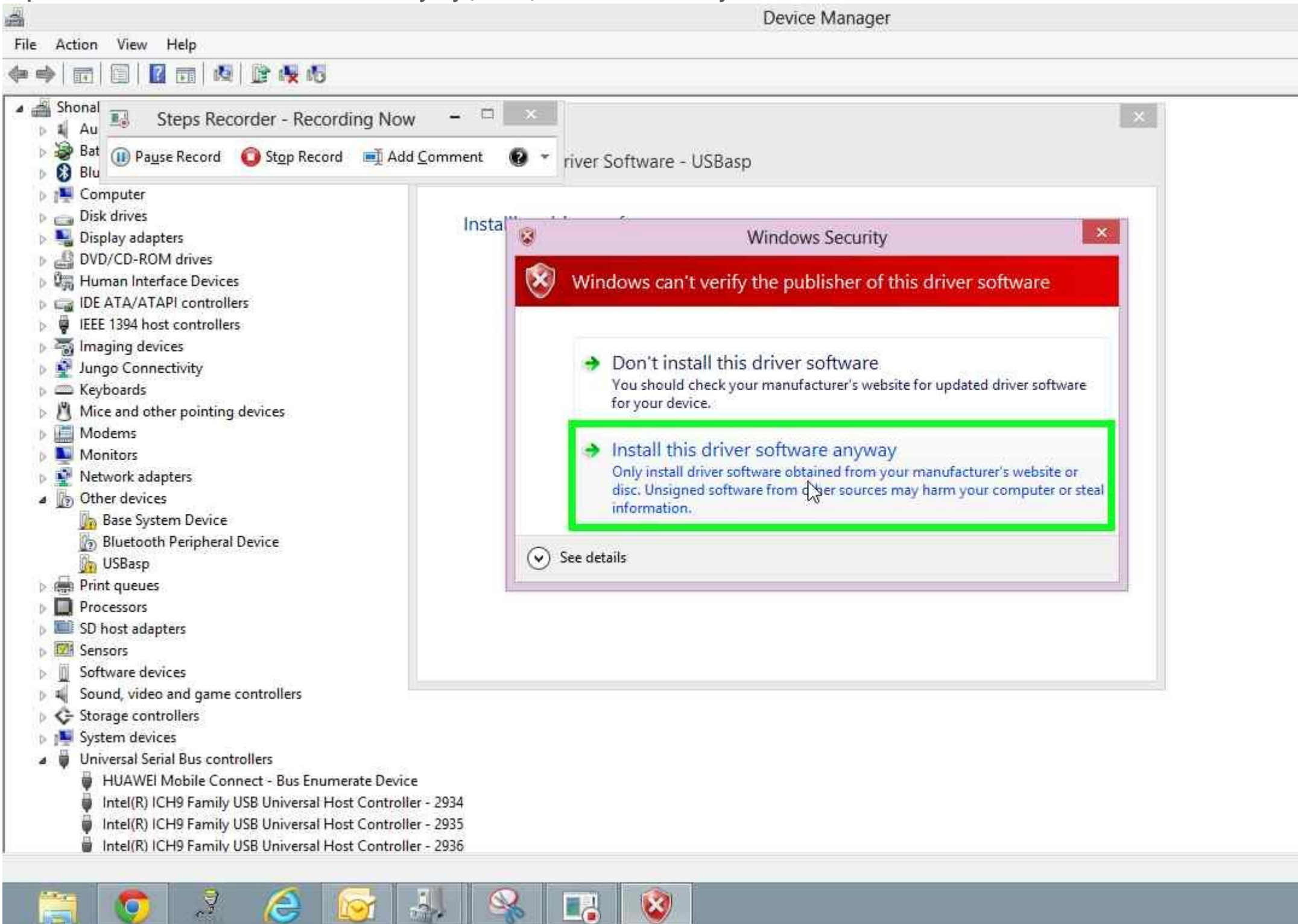

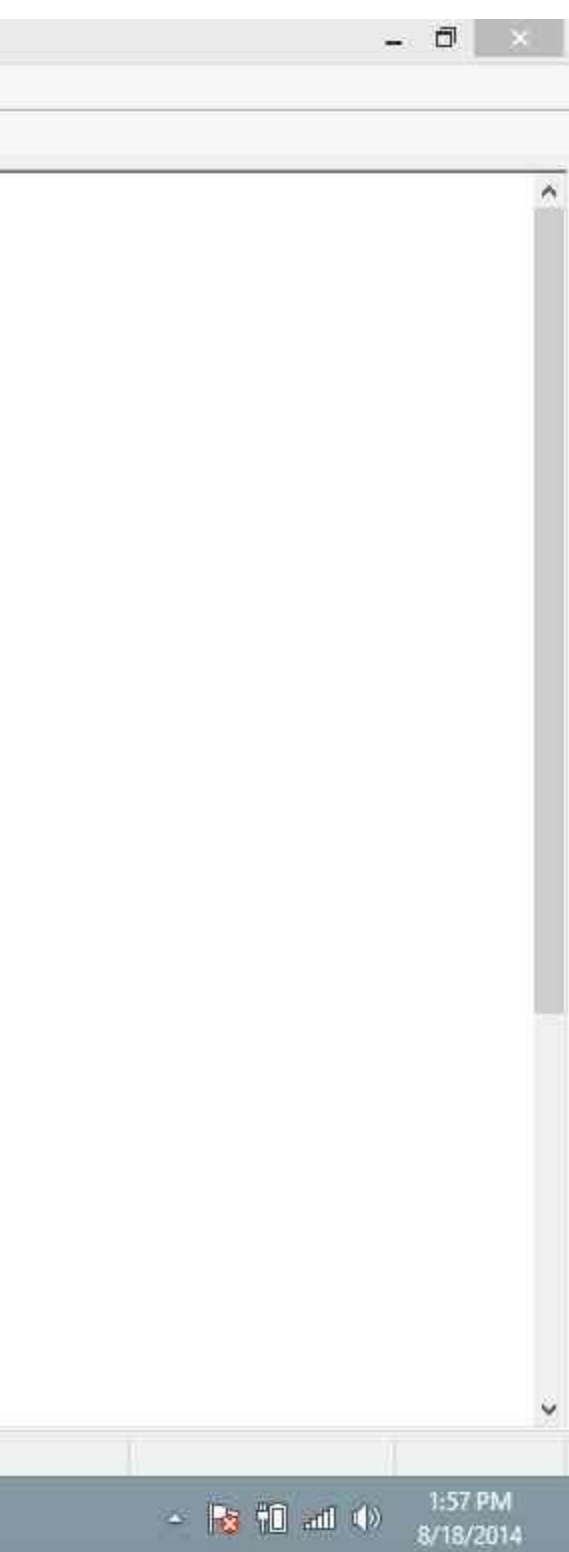

当 Device Manager File Action View Help ◆◆ 面 图 图 图 图 图 收 4 ▲ Shonal  $\begin{array}{c|c|c|c|c} \hline \multicolumn{3}{c|}{\mathbf{w}} & \multicolumn{3}{c|}{\mathbf{w}} & \multicolumn{3}{c|}{\mathbf{w}} & \multicolumn{3}{c|}{\mathbf{w}} & \multicolumn{3}{c|}{\mathbf{w}} & \multicolumn{3}{c|}{\mathbf{w}} & \multicolumn{3}{c|}{\mathbf{w}} & \multicolumn{3}{c|}{\mathbf{w}} & \multicolumn{3}{c|}{\mathbf{w}} & \multicolumn{3}{c|}{\mathbf{w}} & \multicolumn{3}{c|}{\mathbf{w}} & \multicolumn{3}{c|}{\mathbf{w$  $\overline{\Xi\phi}$ Steps Recorder - Recording Now  $\mathbf x$  $\triangleright$  4 Au Bat (ii) Pause Record G Stop Record | Add Comment | V + river Software - USBasp **B** Blu **D** Computer  $\triangleright$   $\bigcirc$  Disk drives Windows has successfully updated your driver software Display adapters **D de DVD/CD-ROM** drives **DEE** Human Interface Devices Windows has finished installing the driver software for this device: DE ATA/ATAPI controllers  $\triangleright$   $\overline{\boldsymbol{\varphi}}$  IEEE 1394 host controllers USBasp **M** Imaging devices Í **D** Jungo Connectivity  $\mathfrak{p} \equiv$  Keyboards  $\triangleq$   $\blacksquare$  libusb-win32 devices USBasp  $\triangleright$  [  $\blacksquare$  Mice and other pointing devices **Modems** Monitors Network adapters 4 3 Other devices

**Step 9: click on "Close (button)" in "Update Driver Software - USBasp"** 

**Base System Device** 

**Print queues Processors DEE** SD host adapters

**D** Software devices

**Storage controllers** 

Sensors

Bluetooth Peripheral Device

 $\triangleright$  # Sound, video and game controllers

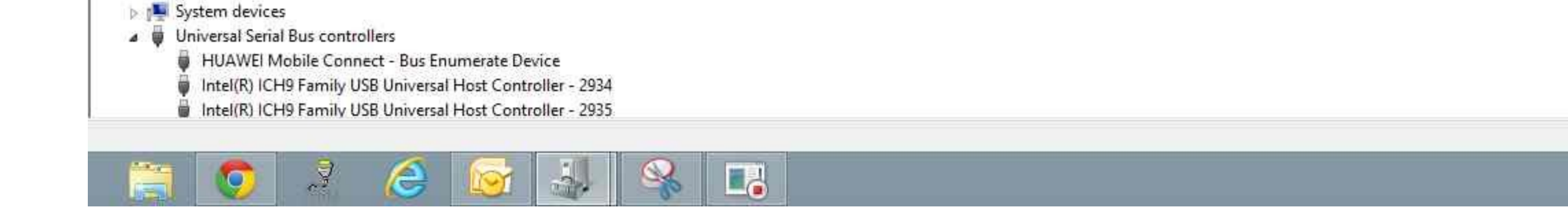

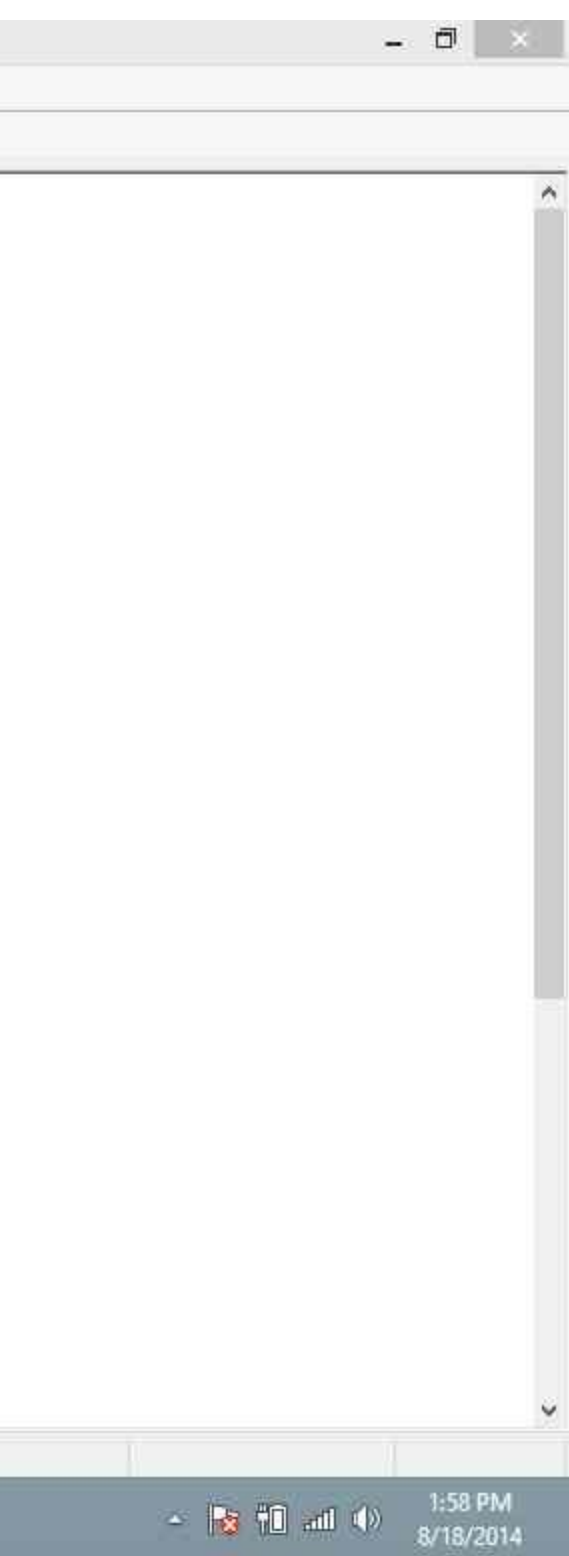

Close